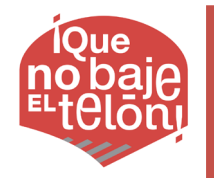

Proyecto de Cooperación Internacional ¡Qué no baje el telón! Director del Componente B: Prof. Alessandro Merlo

Modelado de información para la construcción (BIM) *Responsable científico:* Prof. Carlo Biagini *Colaboradores*: Vincenzo Donato, Andrea Bongini, Neri Banti, Francesco Capparelli

### Informe técnico-científico Modelado de información para la construcción (BIM)

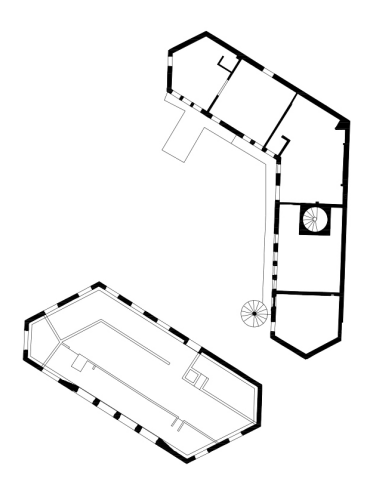

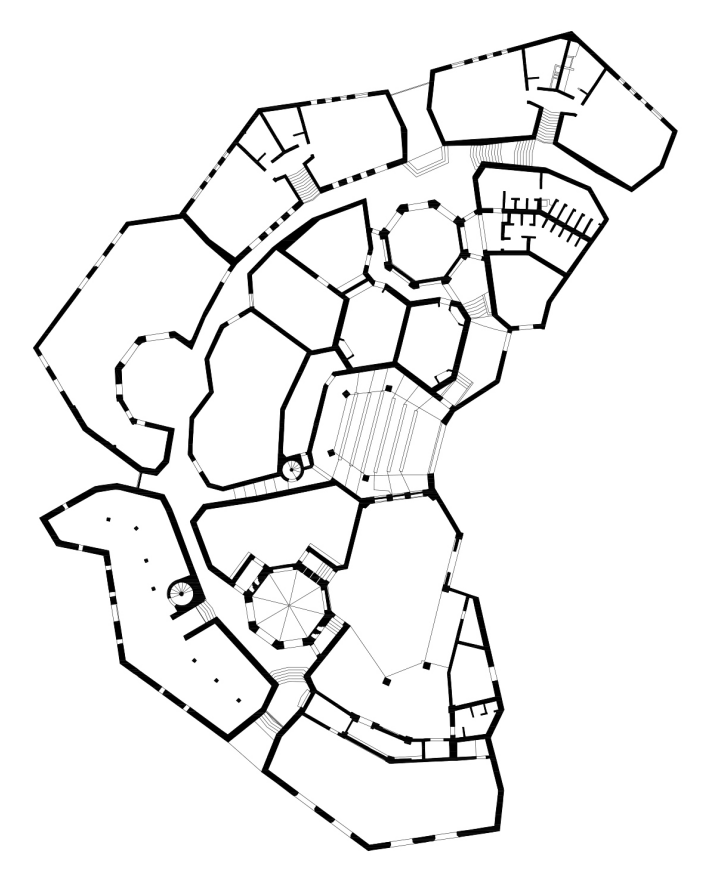

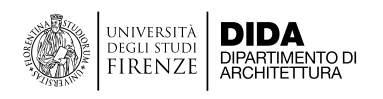

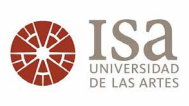

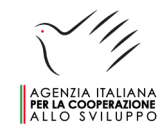

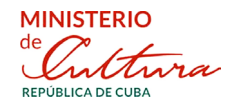

#### ¡QUÉ NO BAJE EL TELÓN! Conservación, Gestión y Puesta en Valor del Patrimonio Cultural del ISA

Componente B - Capacitación y monitoreo

DIDA | Dipartimento di Architettura dell'Università degli Studi di Firenze

El componente B del proyecto ¡QUÉ NO BAJE EL TELÓN! Conservación, Gestión y Puesta en Valor del Patrimonio *Cultural del ISA* tiene como objetivo, a través de la acción coordinada entre el Departamento de Arquitectura (DIDA) de la Universidad de Florencia, el Instituto Superior de Arte (ISA) y el Ministerio de Cultura (MINCULT), el de contribuir a la formación y capacitación de todos los operadores que trabajan en el ámbito de la documentación, conservación, gestión y puesta en valor del patrimonio cultural, en específico del patrimonio material del ISA y lo del territorio del Municipio de Playa y del patrimonio inmaterial de las artes escénicas.

El Componente B está coordinado con el Componente A llevado, por el MINCULT, financiado por la AICS y destinado a la restauración, consolidación y refuncionalización de la antigua sede de la Facultad de Arte Teatral (FAT) del ISA. Los dos Componentes se complementan, siendo dos caras de la misma intervención.

En concreto, el Componente B pretende transferir y actualizar habilidades y conocimientos específicos en el ámbito del levantamiento digital, de la restauración y consolidación de edificios así como de la planificación, gestión y mantenimiento de la construcción, mediante:

- la activación de Cursos de Capacitación Profesional para fortalecer las bases cognitivas, técnicas y documentales necesarias para el desarrollo del proyecto de restauración, consolidación y refuncionalización de la FAT a cargo del Min-Cult y de sus estructuras técnicas de diseño. Los cursos están dirigidos tanto al personal empleado por los Ministerios encargados de la conservación del patrimonio arquitectónico como a los profesionales y trabajadores del sector de la construcción, así como a los estudiantes del ISA y de las Facultades de Ingeniería y Arquitectura de La Habana;
- la aplicación de metodologías y herramientas para la restauración y la consolidación del patrimonio arquitectónico aprobadas por la comunidad científica internacional a los edificios que conforman la FAT.

El grupo de trabajo del DIDA está formado por arquitectos, especialistas en levantamiento, restauradores, ingenieros estructurales y gestores de proyectos. Las distintas aportaciones disciplinarias son esenciales para recomponer un marco cognitivo, analítico e interpretativo amplio y, en la medida de lo posible, exhaustivo de la Facultad de Arte Teatral, a partir del cual se puede definir el proyecto ejecutivo por parte del Componente A.

#### Grupo de Trabajo del Departamento de Arquitectura (DIDA)

#### Dirección y coordinación

Director: Prof. Alessandro Merlo

#### Levantamiento morfométrico y cromático

Responsable científico: Prof. Alessandro Merlo

Coordinadora: Dra Arq. Gaia Lavoratti

Colaboradores (para la recogida de datos): Arq. Francesco Frullini, Arq. Giulia Lazzari, Arq. Elisa Luzzi, Arq. Michela Notarnicola

Colaboradores (para la restitución de datos): Dra Arq. Gaia Lavoratti, Arq. Giulia Lazzari, Arq. Alessandro Manghi.

#### Restauración

Responsable científico: Prof. Susanna Caccia Coordinador: Dr. Arq. Leonardo Germani Colaboradores: Dra Arq. Stefania Aimar, Dr. Arq. Salvatore Zocco, Arq. Stefania Franceschi, Arq. Francesco Pisano

#### Consolidación

Responsable científico: Prof. Michele Paradiso Coordinadora: Arq. Sara Garuglieri Colaboradores: Prof. Stefano Galassi, Arq. Giuseppe Berti, Arq. Marco Altemura

#### Programación de la construcción y el mantenimiento

Responsable científico: Prof. Saverio Mecca Coordinador: Ing. Vito Getuli Colaborador: Prof. Letizia Dipasquale

#### Modelado de información para la construcción (BIM)

Responsable científico: Prof. Carlo Biagini Coordinador: Dr. Ing. Vincenzo Donato Colaborador: Ing. Andrea Bongini, Ing. Neri Banti, Arq. Francesco Capparelli

## Índice

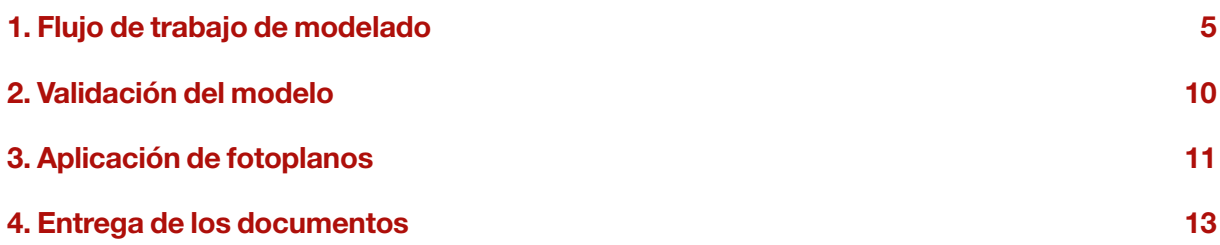

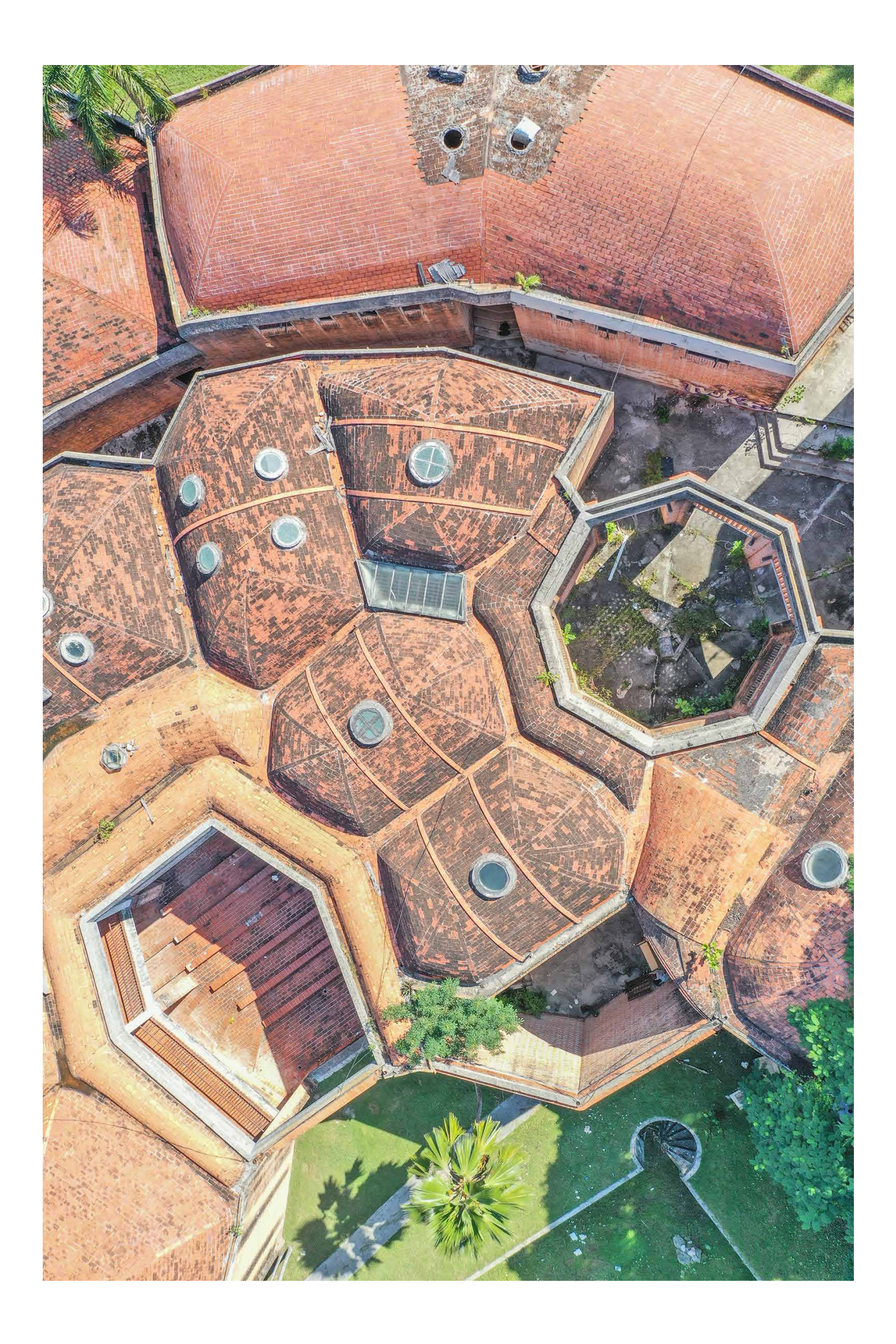

## Flujo de trabajo de modelado 1

El trabajo realizado por el grupo de investigación dirigido por el profesor Carlo Biagini consistió en el modelado BIM de los edificios de la Facultad de Arte Tetral del ISA (La Habana) mediante el software de autoría BIM Autodesk Revit.

La primera fase del trabajo se centró en el análisis y la optimización, para el modelado, de los datos topográficos producidos por la unidad de investigación del prof. Alessandro Merlo mediante LI-DAR y fotogrametría y transferidos posteriormente en forma de nubes de puntos al grupo de investigación liderado por el prof. Carlo Biagini. La nube de puntos se entregó en formato .*pts* con un tamaño de 101 Gb y se procesó utilizando el software Cloud Compare para obtener porciones de la nube en formato .*e57*. Posteriormente, las nubes se importaron en el software Autodesk ReCap (fig. 1) y se volvió a procesar los datos para eliminar la parte de vegetación y resaltar mejor el cuerpo del edificio. Por último, los paquetes de trabajo se exportaron en formato *.rcp*. Las nubes de puntos así obtenidas se utilizaron como entrada para la fase posterior de realización de los modelos BIM. La fase de modelado comenzó con la conexión de la nube de puntos creada previamente con el software Autodesk Revit 2021 (fig. 2). Todo el proceso de modelado BIM se configuró de forma que el

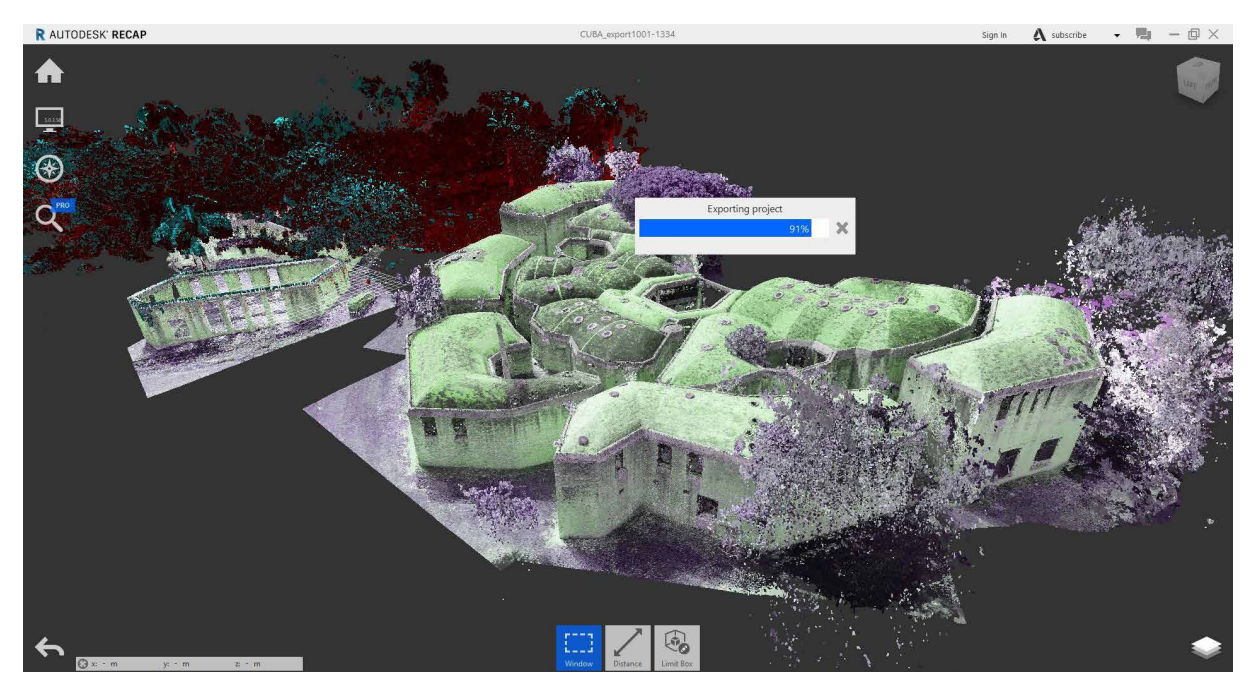

Fig. 1 Nube de puntos en el software Autodesk ReCap

| File                            | Architettura                   | Struttura                                 | Acciaio                                                                        | Prefabbricati                               | Sistemi                        | Inserisci | Annota    | Analizza                                                         |  | Volumetrie e cantiere | Collabora Vista                                                                     |                   | Gestisci                      | Moduli aggiuntivi       |                         | Quantification BIM Interoperability Tools |        |                             |                                | Modifica | $\left(\frac{1}{2}\right)$ |                     |  |
|---------------------------------|--------------------------------|-------------------------------------------|--------------------------------------------------------------------------------|---------------------------------------------|--------------------------------|-----------|-----------|------------------------------------------------------------------|--|-----------------------|-------------------------------------------------------------------------------------|-------------------|-------------------------------|-------------------------|-------------------------|-------------------------------------------|--------|-----------------------------|--------------------------------|----------|----------------------------|---------------------|--|
| Re.<br>Modifica.<br>Seleziona - | 93                             | 母语名<br>Materiali II all III illi -<br>野酒喝 | 画<br>■<br>Impostazioni                                                         | $\mathcal{R}$<br>ImpostationL<br>aggluntive | k.<br>e-<br>Posizione progetto |           | Viirranti | a<br>5<br>di progetto Modello principale<br>Varianti di progetto |  |                       | 88<br>Ona Esplora<br>studio risultati<br>Progettazione generativa Gestisci progetto |                   | Ľà<br>Gestien<br>collegamenti | $\Xi$<br>(Fall)<br>Fasi | 國<br>ø                  | 画<br>雌<br>Selezione Interroga             | ā<br>宿 | Macro Programmazione visiva | s<br>Dynamic Lettore<br>Dynamo |          |                            |                     |  |
|                                 |                                |                                           |                                                                                |                                             |                                |           |           |                                                                  |  |                       |                                                                                     |                   |                               |                         |                         |                                           |        |                             |                                |          |                            |                     |  |
|                                 | <b>FOLLOW HOLLING AND LINE</b> |                                           |                                                                                | <b>The PO-Syound Hace</b>                   | <b>Q</b> (3D)                  |           | $\times$  |                                                                  |  |                       |                                                                                     |                   |                               |                         |                         |                                           |        |                             |                                |          |                            |                     |  |
|                                 |                                |                                           |                                                                                |                                             |                                |           |           |                                                                  |  |                       |                                                                                     |                   | Gestisci collegamenti         |                         |                         |                                           |        |                             |                                |          |                            | $\times$            |  |
|                                 |                                |                                           |                                                                                |                                             |                                |           |           |                                                                  |  |                       |                                                                                     |                   |                               |                         |                         |                                           |        |                             |                                |          |                            |                     |  |
|                                 |                                |                                           | Revit IFC Formati CAD Revisioni DWF Nuvole di punti Topografia PDF<br>Immagini |                                             |                                |           |           |                                                                  |  |                       |                                                                                     |                   |                               |                         |                         |                                           |        |                             |                                |          |                            |                     |  |
|                                 |                                |                                           |                                                                                |                                             |                                |           |           |                                                                  |  |                       |                                                                                     |                   |                               |                         |                         |                                           |        |                             |                                |          |                            |                     |  |
|                                 |                                |                                           |                                                                                |                                             |                                |           |           |                                                                  |  |                       |                                                                                     |                   | Nome collegamento             |                         |                         | Stato                                     |        |                             |                                |          | Perc                       |                     |  |
|                                 |                                |                                           |                                                                                |                                             |                                |           |           |                                                                  |  |                       |                                                                                     | CUBA_Bloque14.rcs |                               |                         | Caricato                |                                           |        |                             |                                |          |                            | D:\Google Drive\Ese |  |
|                                 |                                |                                           |                                                                                |                                             |                                |           |           |                                                                  |  |                       |                                                                                     |                   | CUBA Bloque7.rcs              |                         | Caricato                |                                           |        |                             |                                |          |                            | D:\Google Drive\Ese |  |
|                                 |                                |                                           |                                                                                |                                             |                                |           |           |                                                                  |  |                       |                                                                                     |                   | CUBA_Bloque5.rcs              |                         | Caricato                |                                           |        |                             |                                |          |                            | D:\Google Drive\Ese |  |
|                                 |                                |                                           |                                                                                |                                             |                                |           |           |                                                                  |  |                       |                                                                                     |                   | CUBA_Bloque4.rcs              |                         | Caricato                |                                           |        |                             |                                |          |                            | D:\Google Drive\Ese |  |
|                                 |                                |                                           |                                                                                |                                             |                                |           |           |                                                                  |  |                       |                                                                                     |                   | CUBA_Bloque14.rcs             |                         | Caricato                |                                           |        |                             |                                |          |                            | D:\Google Drive\Ese |  |
|                                 |                                |                                           |                                                                                |                                             |                                |           |           |                                                                  |  |                       |                                                                                     | CUBA_Bloque13.rcs |                               | Caricato                |                         |                                           |        |                             | D:\Google Drive\Ese            |          |                            |                     |  |
|                                 |                                |                                           |                                                                                |                                             |                                |           |           |                                                                  |  |                       |                                                                                     | CUBA_Bloque11.rcs |                               |                         | Caricato                |                                           |        |                             |                                |          |                            | D:\Google Drive\Ese |  |
|                                 |                                |                                           |                                                                                |                                             |                                |           |           |                                                                  |  |                       |                                                                                     | CUBA_Bloque10.rcs |                               |                         | Caricato                |                                           |        |                             |                                |          | D:\Google Drive\Ese        |                     |  |
|                                 |                                |                                           |                                                                                |                                             |                                |           |           |                                                                  |  |                       |                                                                                     |                   | CUBA_Bloque9.rcs              |                         | Caricato                |                                           |        |                             |                                |          |                            | D:\Google Drive\Ese |  |
|                                 |                                |                                           |                                                                                |                                             |                                |           |           |                                                                  |  |                       |                                                                                     |                   | CUBA Bloque8.rcs              |                         | Caricato                |                                           |        |                             |                                |          |                            | D:\Google Drive\Ese |  |
|                                 |                                |                                           |                                                                                |                                             |                                |           |           |                                                                  |  |                       | CUBA_Bloque6.rcs                                                                    |                   |                               | Caricato                |                         |                                           |        |                             | D:\Google Drive\Ese            |          |                            |                     |  |
|                                 |                                |                                           |                                                                                |                                             |                                |           |           | CUBA Bloque3.rcs                                                 |  |                       |                                                                                     | Caricato          |                               |                         |                         |                                           |        | D:\Google Drive\Ese         |                                |          |                            |                     |  |
|                                 |                                |                                           |                                                                                |                                             |                                |           |           |                                                                  |  | CUBA_Bloque2.rcs      |                                                                                     | Caricato          |                               |                         |                         |                                           |        |                             | D:\Google Drive\Ese            |          |                            |                     |  |
|                                 |                                |                                           |                                                                                |                                             |                                |           |           |                                                                  |  |                       |                                                                                     |                   | CUBA_Bloque1.rcs              |                         | Caricato                |                                           |        |                             |                                |          |                            | D:\Google Drive\Ese |  |
|                                 |                                |                                           |                                                                                |                                             |                                |           |           |                                                                  |  |                       |                                                                                     |                   |                               |                         |                         |                                           |        |                             |                                |          |                            |                     |  |
|                                 |                                |                                           |                                                                                |                                             |                                |           |           |                                                                  |  |                       |                                                                                     |                   |                               |                         |                         |                                           |        |                             |                                |          |                            |                     |  |
|                                 |                                |                                           |                                                                                |                                             |                                |           |           |                                                                  |  |                       |                                                                                     |                   |                               |                         |                         |                                           |        |                             |                                |          |                            |                     |  |
|                                 |                                |                                           |                                                                                |                                             |                                |           |           |                                                                  |  |                       |                                                                                     |                   |                               |                         |                         |                                           |        |                             |                                |          |                            |                     |  |
|                                 |                                |                                           |                                                                                |                                             |                                |           |           |                                                                  |  |                       |                                                                                     |                   |                               |                         |                         |                                           |        |                             |                                |          |                            |                     |  |
|                                 |                                |                                           |                                                                                |                                             |                                |           |           |                                                                  |  |                       |                                                                                     |                   |                               |                         |                         |                                           |        |                             |                                |          |                            |                     |  |
|                                 |                                |                                           |                                                                                |                                             |                                |           |           |                                                                  |  |                       |                                                                                     | $\epsilon$        |                               |                         |                         |                                           |        |                             |                                |          |                            |                     |  |
|                                 |                                |                                           |                                                                                |                                             |                                |           |           |                                                                  |  |                       |                                                                                     |                   |                               |                         | Ricatica da.<br>Ricanca |                                           |        |                             | <b>Scarico</b><br>Aggiungi.    |          |                            | Rimijovy            |  |
|                                 |                                |                                           |                                                                                |                                             |                                |           |           |                                                                  |  |                       |                                                                                     |                   |                               |                         |                         |                                           |        |                             |                                |          |                            |                     |  |
|                                 |                                |                                           |                                                                                |                                             |                                |           |           |                                                                  |  |                       | 28                                                                                  |                   |                               |                         |                         |                                           |        |                             |                                |          |                            |                     |  |
| 1:100                           |                                |                                           |                                                                                | 204998889988856                             |                                |           |           |                                                                  |  |                       |                                                                                     |                   |                               |                         |                         |                                           |        |                             | OK                             | Annulla  |                            | $\overline{z}$      |  |
| Pronto                          |                                |                                           |                                                                                |                                             |                                |           | 齏         |                                                                  |  |                       |                                                                                     |                   | $\sim 0$                      |                         |                         |                                           |        |                             |                                |          | Applica                    |                     |  |

Fig. 2 Gestión de los enlaces (nubes de puntos) en Autodesk Revit

modelo producido fuera compatible, posteriormente, con el desarrollo del diseño relativos a la gestión del edificio una vez rehabilitado.

Debido a su considerable tamaño y a su complejidad planivolumétrica la FAT se subdividió en bloques (fig. 3) que fueron modelados independientemente por distintos equipos (los bloques comparten un conjunto de coordenadas que permiten georreferenciarlos dentro de un archivo maestro).

Cabe subrayar que la división en bloques aquí utilizada no se corresponde con la que generalmente se usa para distinguir cada edificio que forma parte del conjunto de la FAT.

A continuación, cada archivo se codificó siguiendo una convención de nomenclatura basada en una concatenación de códigos:

OriginatorCode\_FAT\_Bloque\_Disciplina\_FaseProgetto00n\_Descripción.rvt

donde:

- OriginatorCode, especifica quién ha producido el archivo, en este caso LB identifica el Laboratorio BIM de la Universidad de Florencia;
- FAT, identifica el proyecto de referencia;
- Bloque, identifica el bloque que contiene uno o varios edificios, representado en el fichero (la letra X se ha usado para indicar los modelos genéricos);
- Disciplina, identifica la disciplina del modelo, en nuestro caso hemos utilizado la letra A para la disciplina arquitectónica, G para el fichero que contiene rejillas y niveles, T para la topografía y M para el fichero maestro;

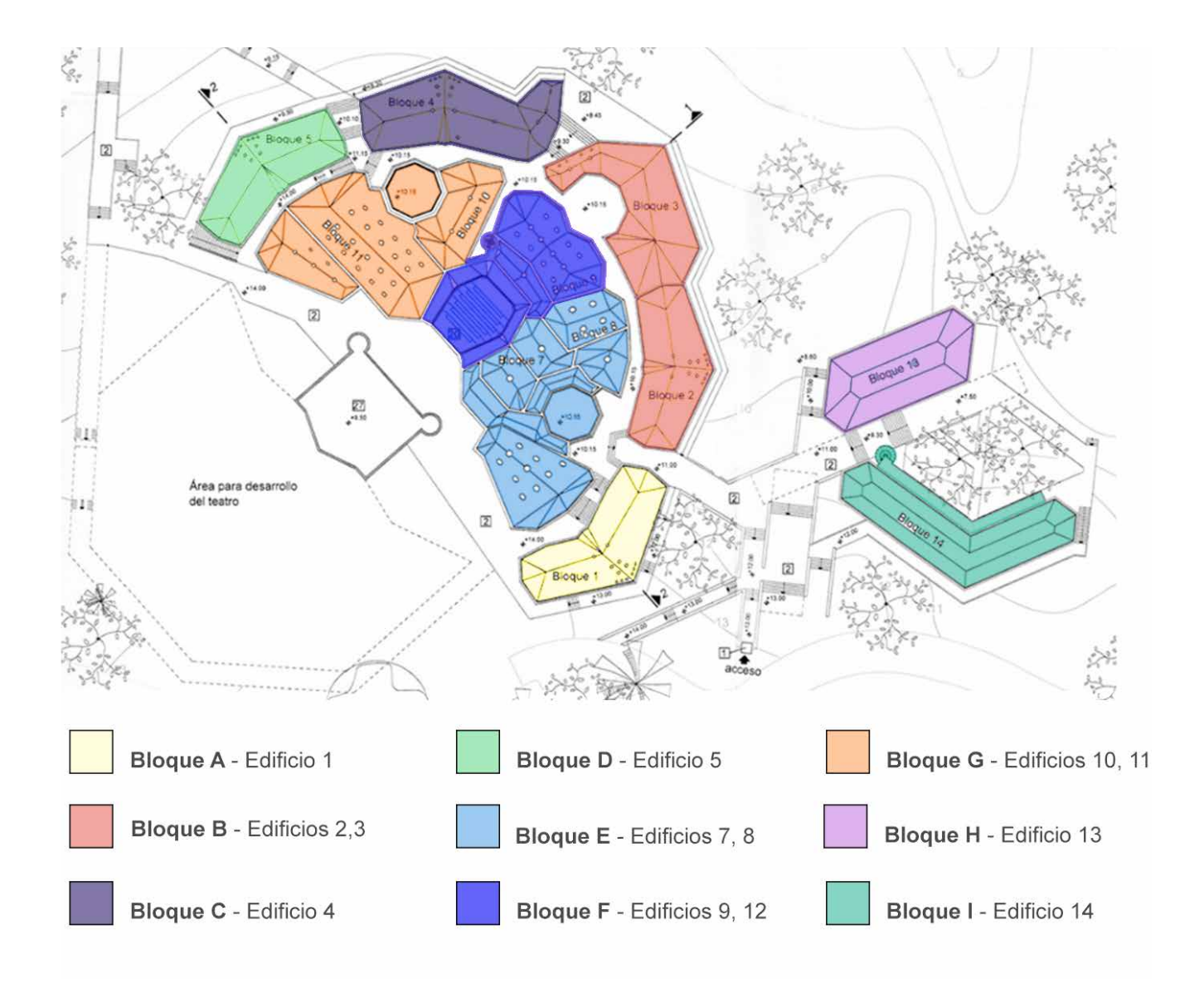

Fig. 3 Subdivisión en bloques

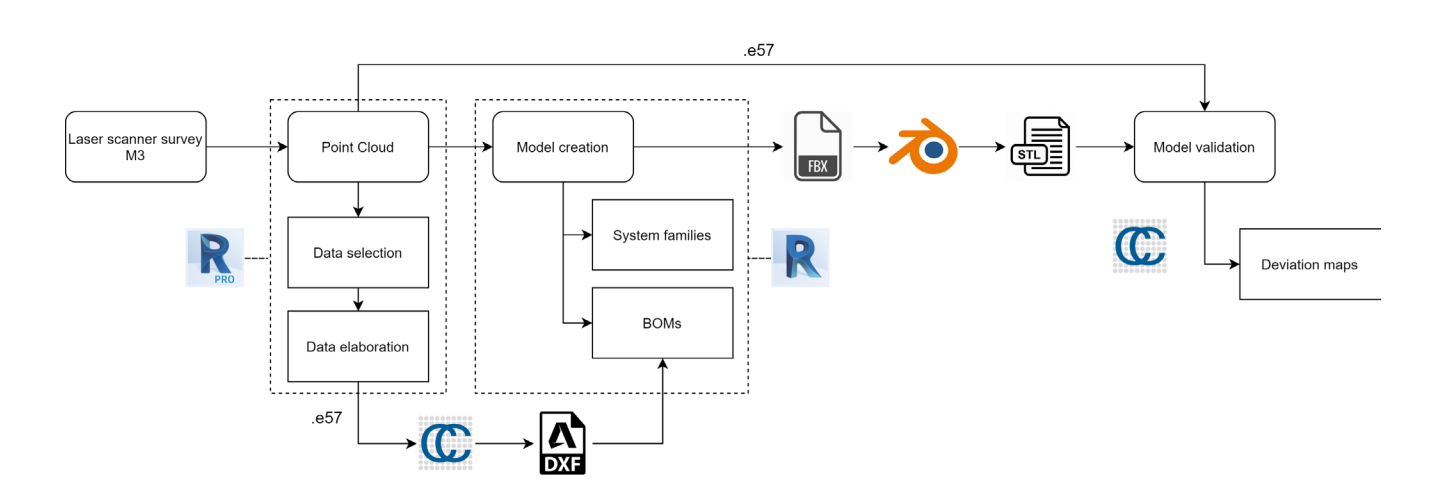

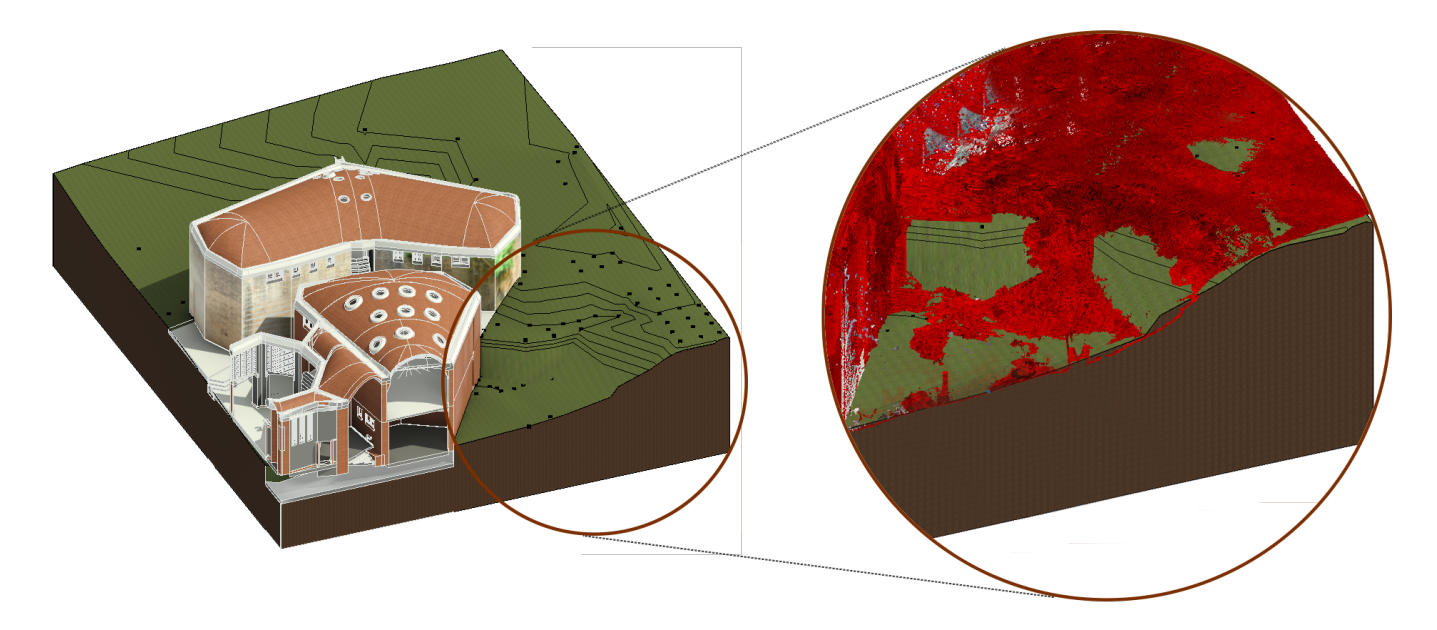

Fig. 5 Modelado puntual de la superficie topográfica

- FaseProgetto00n, identifica la fase del proyecto que se representa, en ese caso se usó la letra S para la reproducción del estado real del edificio y el código numérico 001 para tener en cuenta las distintas versiones realizadas;
- Descripción, permite dar una descripción adicional al expediente para ampliar el contenido informativo del código anterior.

Se muestra un ejemplo de los códigos utilizados: LB\_FAT\_A\_S001\_BloqueA.rvt, para el archivo arquitectónico del estado real del Bloque A, y LB\_FAT\_X\_T\_S001\_Topography, para el archivo que contiene la superficie topográfica.

El flujo de trabajo (fig. 4) adoptado presumí el modelado de los elementos arquitectónicos y estructurales dentro de un único archivo, mientras que se creó un archivo *ad hoc* para la parte del contexto topográfico, que también se basaba en los datos del levantamiento (fig. 5). El modelado se llevó a cabo comenzando por las familias de sistemas, para pasar después a la introducción de familias simples cargables, como las fijaciones, y finalmente a la utilización de familias adaptativas para la reproducción de geometrías complejas, como las formas orgánicas de los tejados. Los problemas más críticos se tuvieron con el modelado de las cubiertas abovedadas. En efecto, en estas porciones se registraron las máximas desviaciones con respecto a la nube de puntos de referencia, como confirmó la validación con el programa Cloud Compare.

Dado el diseño homogéneo del conjunto, cada edificio presenta soluciones formales similares, aunque con algunas ligeras diferencias. Así, la modelización por medio de familias específicas se ha referido principalmente a las aberturas, a las instalaciones o a los componentes arquitectónicos particulares, como en el caso de los patios octogonales. La presencia de muros de perfil irregular, tanto en planta como en alzado, hizo necesaria la introducción de dispositivos adecuados para la correcta representación de estos elementos. El modelado de las partes estructurales y de las cubiertas abovedadas (Fig. 6), en cambio, se presentó desde el principio mucho más compleja. A esta complejidad

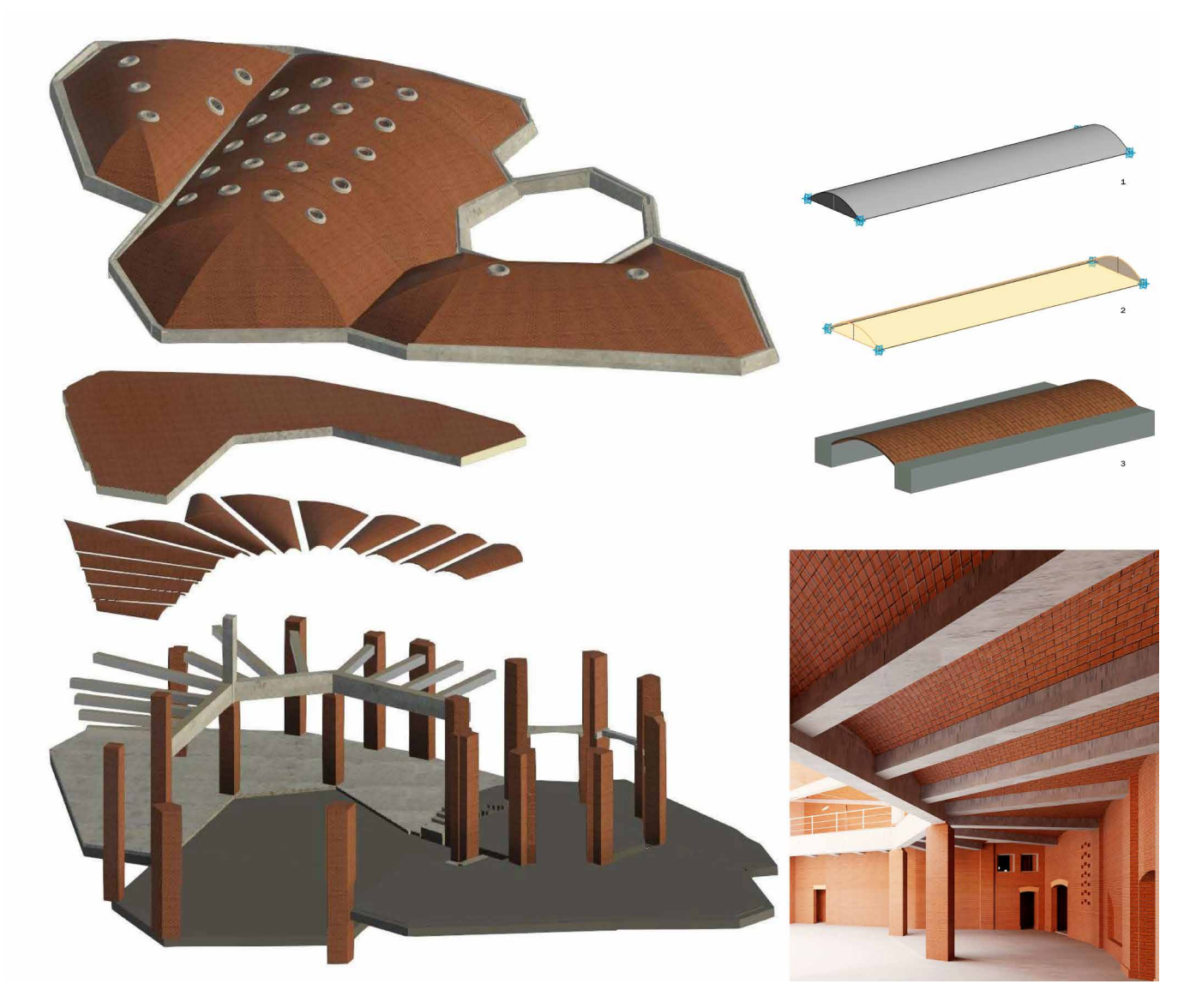

Fig. 6 Axonométrico de las partes que conforman la estructura y las cubiertas abovedadas

se añadía el estado de conservación de los edificios, que presentan muchos elementos sometidos a graves deterioros de diversa índole y que conducían a su difícil interpretación a partir únicamente de la nube de puntos.

Todos estos expedientes y limitaciones condujeron a la introducción de un cierto nivel de simplificación del componente geométrico global. Además se incluyó en el modelo la información mínima que podía asociarse a cada elemento, como el código del fotoplano de referencia de cada cara de las paredes, con el fin de disponer de un enlace con los archivos externos al modelo (de ser necesario, se podrán implementar fácilmente otros parámetros dentro del modelo mediante el uso de parámetros compartidos o de diseño).

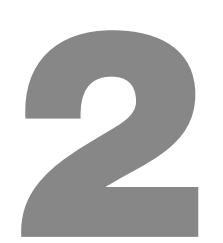

## Validación del modelo

Cada modelo se validó geométricamente de forma individual con respecto a la nube de puntos inicial mediante el software Cloud Compare, con el fin de disponer de una estimación de la precisión (LOA) alcanzada tanto para los elementos individuales del modelo (fig. 7) como para el modelo en su conjunto (fig. 8). Esta última operación requirió el uso de un software adicional en la transición de Autodesk Revit a Cloud Compare, capaz de leer el formato *.fbx* exportado desde Revit y convertirlo al formato *.stl*. Este procedimiento, que supuso la adopción del software Blender, permitió evitar la pérdida de datos en las partes más complejas de la geometría, que se producía al exportarla directamente desde Revit en formato *.stl* utilizando un plug-in especial.

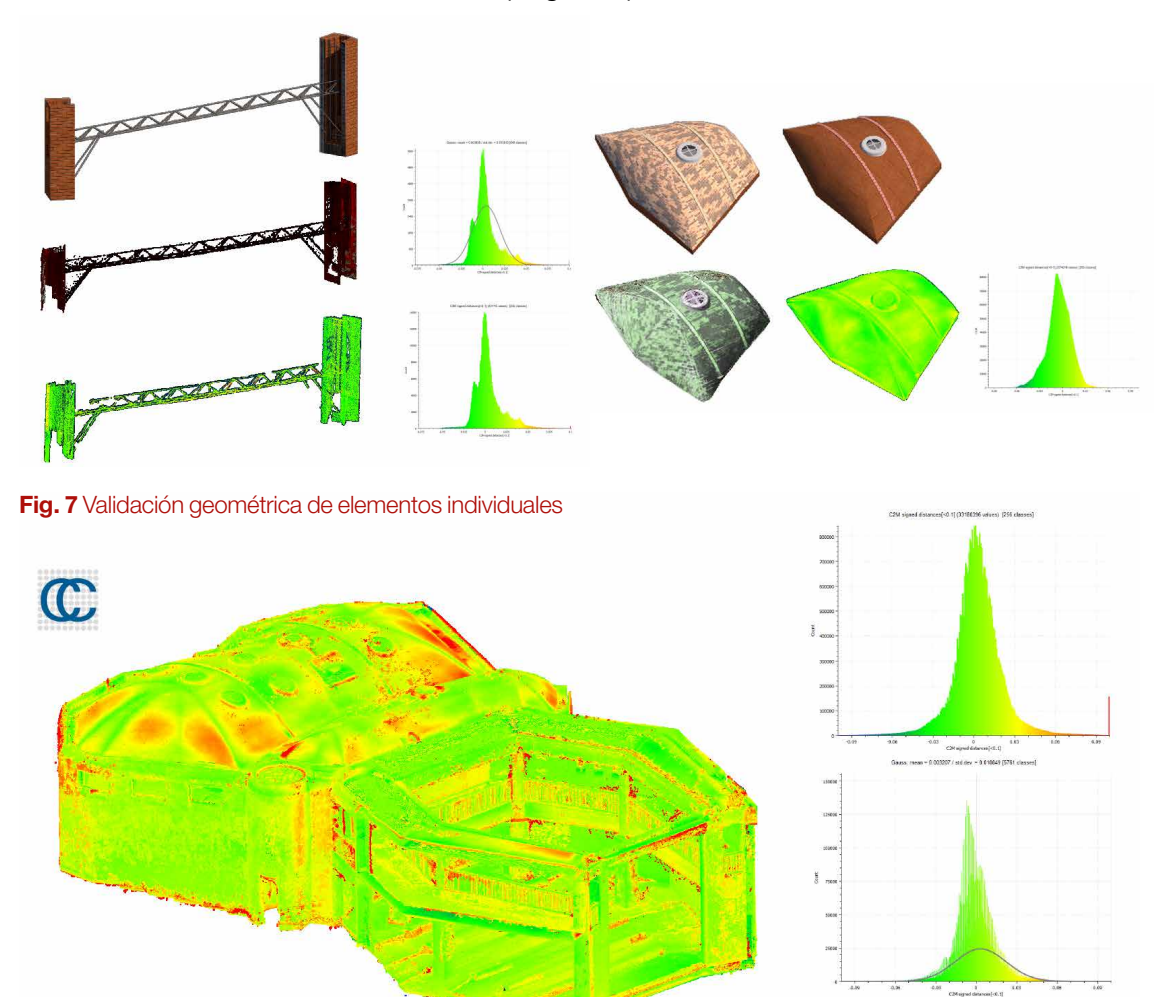

Fig. 8 Validación geométrica del modelo de bloque completo F

# Aplicación de fotoplanos 3

Una vez concluida la fase de modelado geométrico, se pasó a la inclusión del contenido informativo vinculado a la disponibilidad de los fotoplanos obtenidos durante la fase de documentación llevada a cabo por los otros grupos de investigación. Para cada edificio se proporcionó un plano útil para la identificación de las paredes dotadas de fotoplano; las referencias a las imágenes disponibles se explicitaron mediante códigos de identificación que se mantuve también en el modelado BIM. Para cada fotoplano a insertar, se creó un nuevo material en la biblioteca de materiales de Revit y se renombró adoptando la nomenclatura sugerida por el código relativo a la imagen. Este código también se incluyó en los parámetros compartidos creados específicamente y asociados a cada elemento de muro arquitectónico (fig. 9).

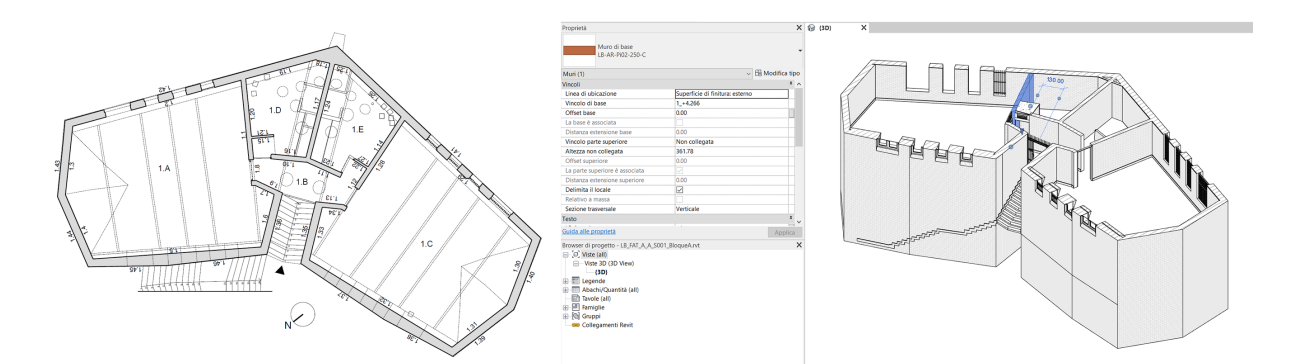

Fig. 9 Ejemplo de parámetro Muro (Bloque A) para la identificación del suelo fotográfico

Los fotoplanos editados se vincularon, en Revit, al material correspondiente estableciendo el tamaño y la posición mediante la ventana de propiedades. Si un fotoplano tenía más de una superficie de aplicación, se dividía en varias partes o se aplicaba varias veces a distintos materiales. Esto fue necesario porque no es posible asignar el mismo material a varias superficies si, como en el caso que nos ocupa, los valores de desplazamiento deben modificarse con cada inserción. La aplicación de la ortofoto, que puede apreciarse en el modo 'vista realista', se abordó mediante el comando de pintura para cada una de las caras en cuestión (Fig. 10).

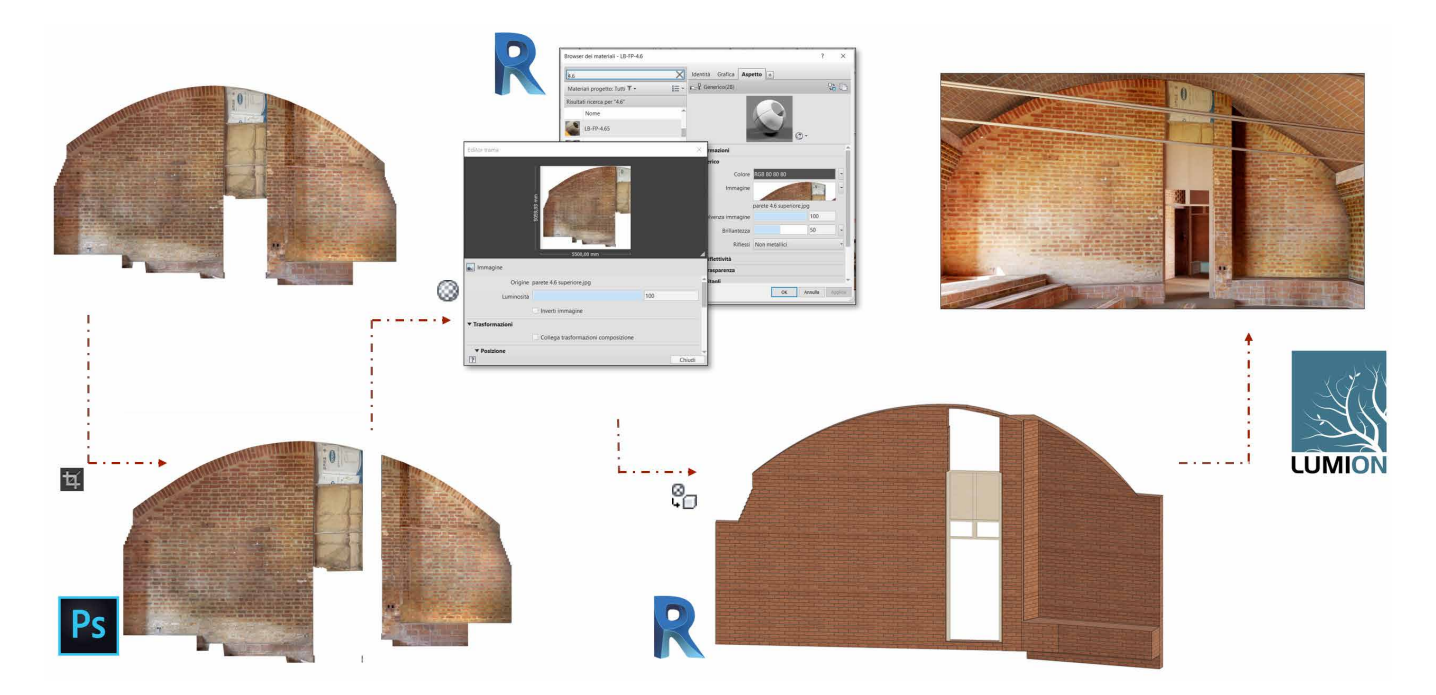

Fig. 10 Aplicación de planos fotográficos en Revit y uso con software de terceros para renderizado

En cambio, el proceso de inserción de los fotoplanos relativos a los suelos fue diferente, para lo cual se decidió adoptar el comando "Insertar calcomanía" a fin de gestionar mejor la rotación de las imágenes. En cambio, los fotoplanos relativos a los tejados no se insertaron debido a su complejidad geométrica.

## 4 Entrega de los documentos

El material producido en este caso comprende los modelos BIM en formato propietario Revit 2021 de los bloques de la Facultad de Arte Teatral del ISA. En la carpeta "018-01\_MODELLO\_BIM\_AS-IT-IS" existen subcarpetas, subdivididas por bloques, dentro de las cuales se encuentran tanto el modelo 3D como los fotoplanos utilizados. Estos fotoplanos están presentes tanto en su versión original, tal y como fueron entregados por el grupo de investigación liderado por el Prof. Merlo, como modificados según las necesidades de inserción; además han sido codificados con el mismo código que se ha asignado al material dentro del modelo. Para la visualización de los elevados en las vistas realistas del modelo, será necesario actualizar la ruta absoluta de las imágenes, de lo contrario se obtendrá un fondo gris uniforme (lo mismo para las calcomanías aplicadas a los suelos). Fuera de las carpetas de los bloques se encuentran los archivos de coordinación que contienen la rejilla de trabajo, la topografía y el archivo maestro para la georeferenciación de los modelos.